# Digital Loudspeaker Processor

# **OPERATORS MANUAL**

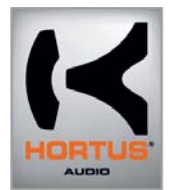

**HSL-24**

# **Digital Loudspeaker Processor**

**OPERATORS MANUAL** 

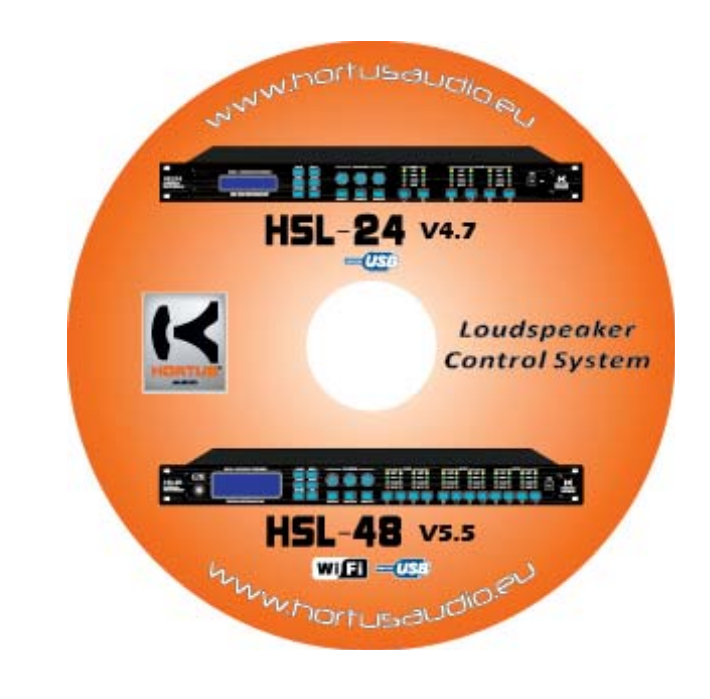

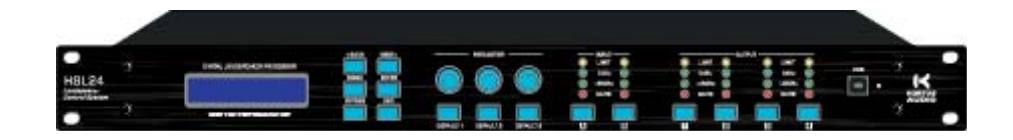

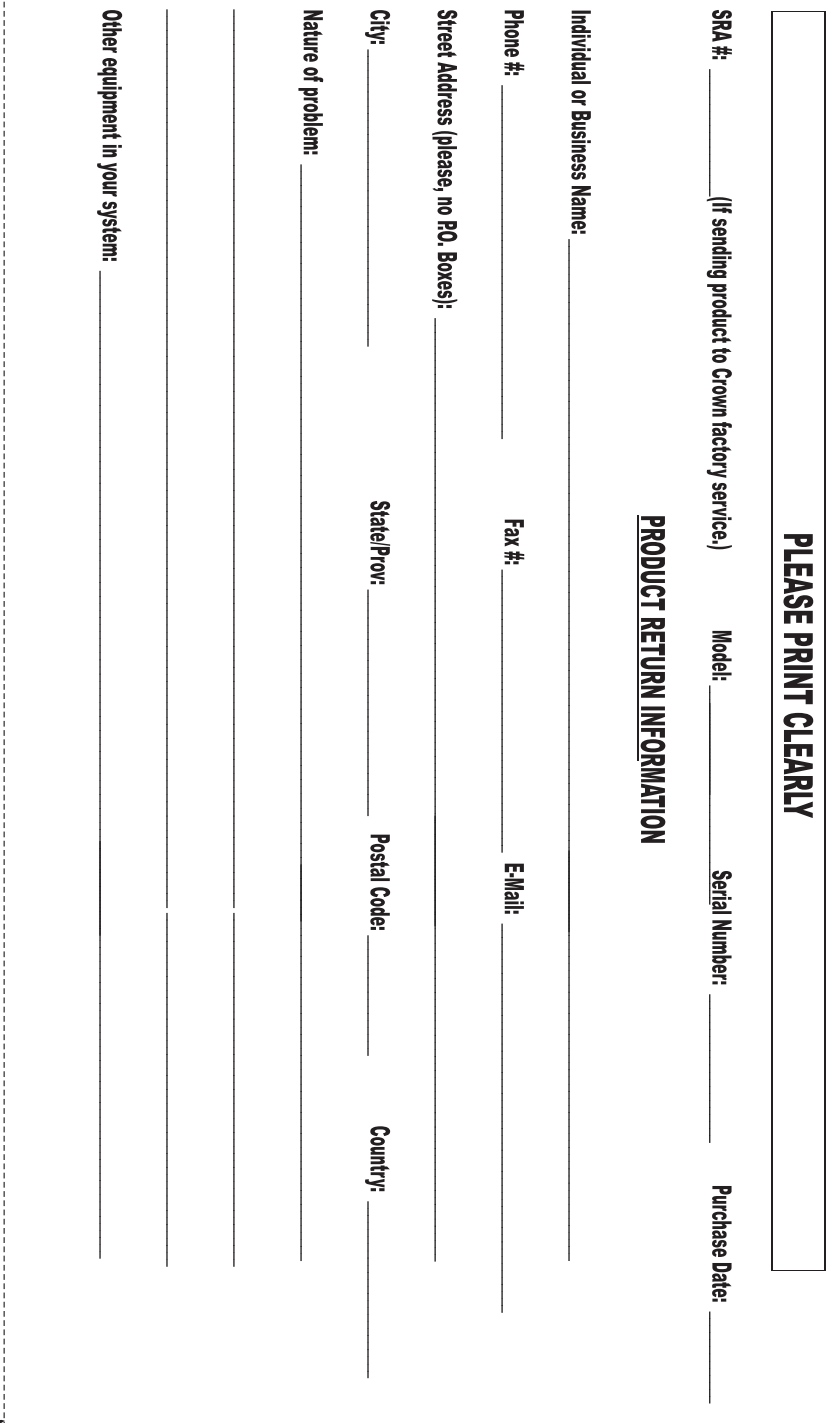

 $\chi$ 

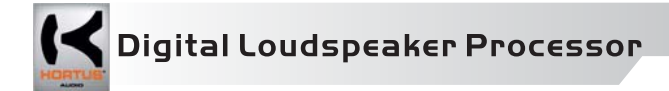

**HSL-24**

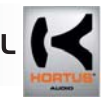

#### **RECALL MENU:**

Recall to PC : Recall all channelparameters into PC only.

Recall to Device: Recall all channelparameters into Device.

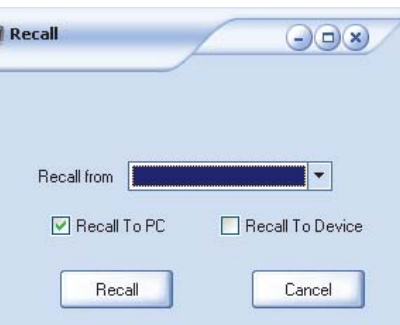

#### **LOCK XOVER MENU:**

Lock Xover can let the user locking the parameters that others can't view or edit this data.

There are 4 locking type:

- 1. No Lock (do not lock)
- 2. Lock Xover (locking all parameters except gain ,mute)
- 3. Lock Xover+Gain (locking all parameters except mute)
- 4. Lock Xover+Gain+Mute(locking all parameters)

#### **EDIT PASSWORD MENU:**

Setting the Xover's password, the default password is 000000.When locking, User must remember the password.

#### **LOCK/UNLOCK PANEL MENU:**

Lock or unlock the panel , when locking ,all the buttons are disable.

#### **EQ UNIT MENU:**

User can switch the EQ unit , use Q value or bandwidth( per octave).

## **Important Safety Instructions**

- 1) Read these instructions.
- $2)$ **Keep these instructions.**
- $3)$ **Heed all warnings.**
- $4)$ **Follow all instructions.**
- Do not use this apparatus near water. 5)
- $6)$ Clean only with a dry cloth.
- Do not block any ventilation openings. Install in accordance  $7)$ with the manufacturers instructions.
- 8) Do not install near any heat sources such as radiators, heat registers, stoves, or other apparatus (including amplifiers) that produce heat.
- 9) Do not defeat the safety purpose of the polarized or groundingtype plug. A polarized plug has two blades with one wider than the other. A grounding-type plug has two blades and a third grounding prong. The wide blade or the third prong is provided for your safety. If the provided plug does not fit into your outlet, consult an electrician for replacement of the obsolete outlet.
- 10) Protect the power cord from being walked on or pinched, particularly at plugs, convenience receptacles, and the point where they exit from the apparatus.
- 11) Only use attachments/accessories specified by the manufacturer.

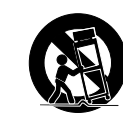

- 12) Use only with a cart, stand, tripod, bracket, or table specified by the manufacturer, or sold with the apparatus. When a cart is used, use caution when moving the cart/apparatus combination to avoid injury from tip-over.
- 13) Unplug this apparatus during lightning storms or when unused for long periods of time.
- 14) Refer all servicing to qualified service personnel. Servicing is required when the apparatus has been damaged in any way, such as power-supply cord or plug is damaged, liquid has been spilled or objects have fallen into the apparatus, the apparatus has been exposed to rain or moisture, does not operate normally, or has been dropped.
- 15) Use the mains plug to disconnect the apparatus from the mains.
- 16) WARNING: TO REDUCE THE RISK OF FIRE OR ELECTRIC **SHOCK, DO NOT EXPOSE THIS APPARATUS TO RAIN OR MOISTURE.**

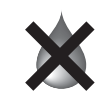

- 17) DO NOT EXPOSE THIS EQUIPMENT TO DRIPPING OR SPLASHING AND ENSURE THAT NO OBJECTS FILLED WITH **LIQUIDS, SUCH AS VASES, ARE PLACED ON THE EQUIP-**MENT.
- 18) THE MAINS PLUG OF THE POWER SUPPLY CORD SHALL **REMAIN READILY OPERABLE.**

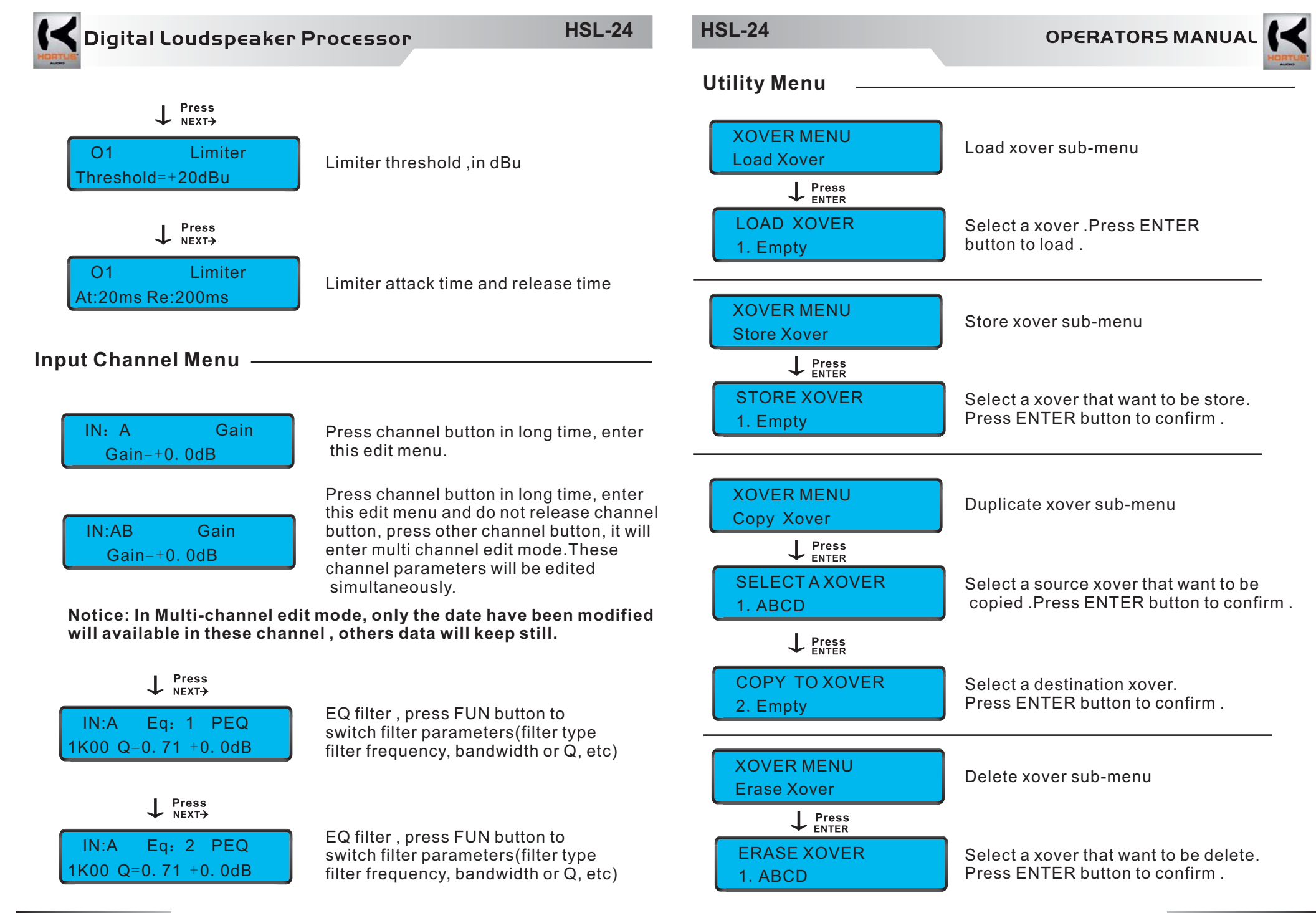

*PAGE 6*

*PAGE 3*

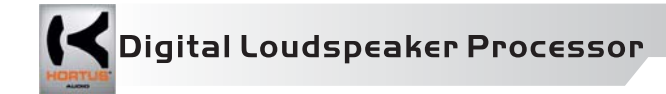

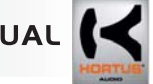

#### **C P ONTROL ANEL**

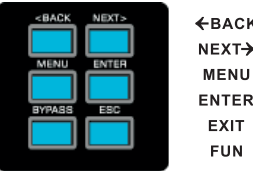

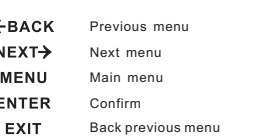

Shift function (In EQ or Crossover menu)

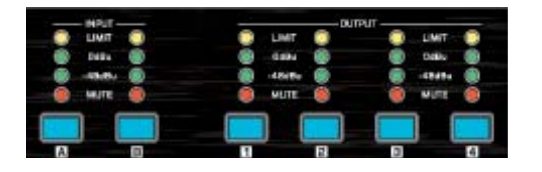

### Channel Button:

- 1.Press button in short time, mute this channel
- 2.Press button in long time, edit this channel
- 3.Press button in long time, when display screen go into edit state, press other channel button, edit these channels in same time.

### **Panel Menu**

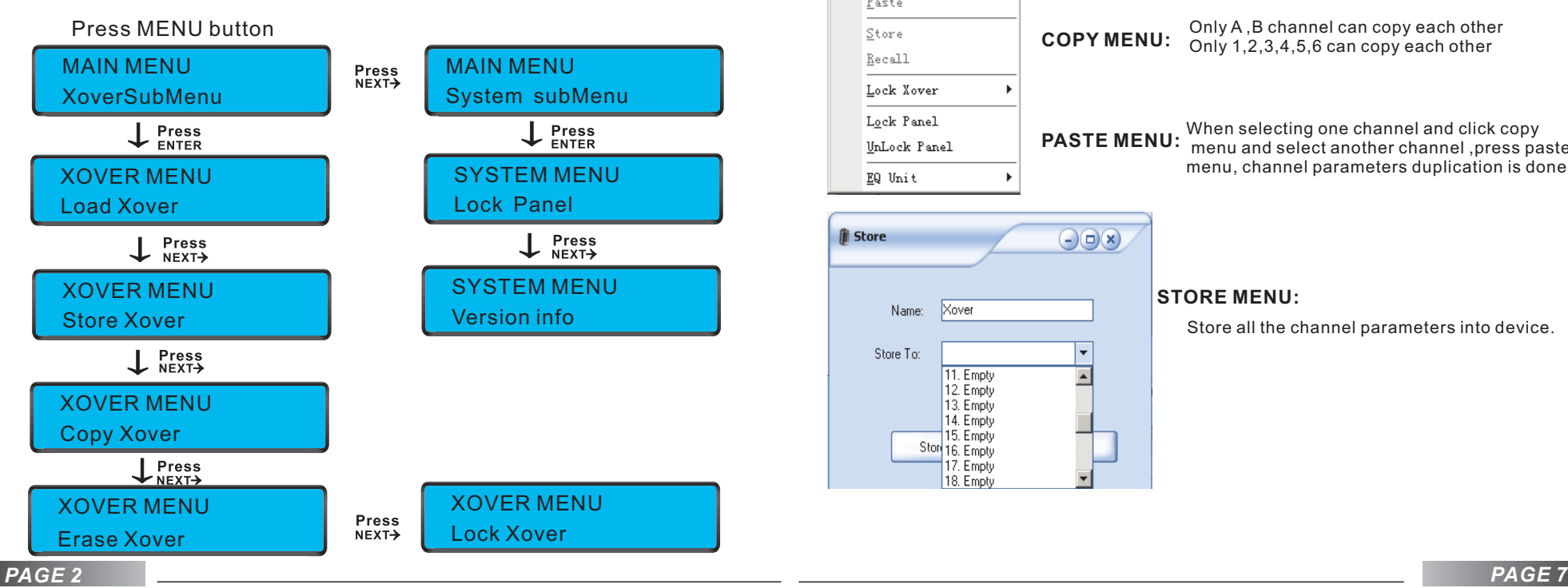

![](_page_6_Figure_16.jpeg)

### **Software**

Stori 16. Empty

17. Empty 18. Empty

![](_page_6_Picture_253.jpeg)

![](_page_7_Picture_0.jpeg)

![](_page_7_Figure_4.jpeg)

**Notice: In Multi-channel edit mode, only the date have been modified will available in these channel , others data will keep still.**